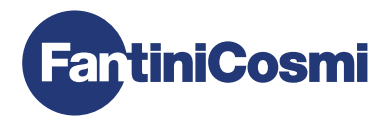

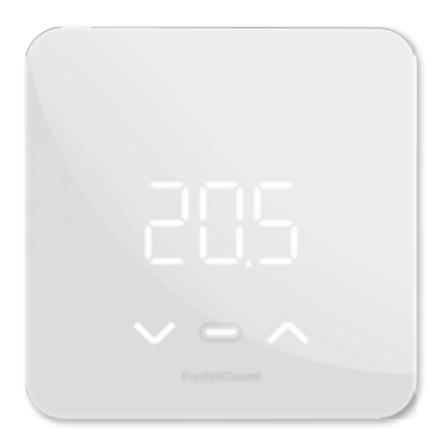

C800WIFIOTRQ

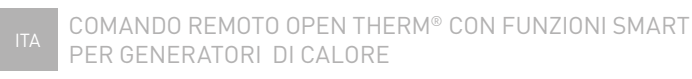

MANUALE D'USO E DI INSTALLAZIONE

# **COMANDO REMOTO OpenTherm® CON FUNZIONI SMART PER GENERATORI DI CALORE**

Gentile cliente, grazie per aver acquistato C800WIFIOTRQ, il comando remoto Fantini Cosmi compatibile con generatori di calore con protocollo di comunicazione OpenTherm® e adatto per la gestione di impianti di riscaldamento e produzione di acqua calda per uso domestico.

In questo manuale sono contenute tutte le informazioni necessarie ad una corretta installazione e configurazione.

È possibile scaricare questo manuale anche in formato digitale e in diverse lingue inquadrando il codice QR riportato qui sotto e digitando il codice prodotto.

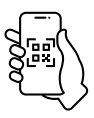

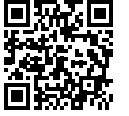

pdf.fantinicosmi.it

**C800WIFIOTRO** 

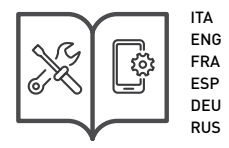

# **Contenuto della confezione**

- Comando remoto C800WIFIOTRQ
- Base rettangolare
- Manuale

# **Avvertenze**

![](_page_1_Picture_14.jpeg)

Leggere attentamente le istruzioni d'installazione, le avvertenze sulla sicurezza, le istruzioni d'uso e di manutenzione contenute nel presente libretto, il quale va conservato con cura per ogni ulteriore consultazione.

- Dopo aver tolto l'imballaggio assicurarsi dell'integrità dell'apparecchio; in caso di dubbio non utilizzarlo.
- L'installazione dell'apparecchio va eseguita esclusivamente da tecnici qualificati, nel rispetto delle norme vigenti.
- L'uso di un qualsiasi apparecchio elettrico comporta l'osservanza di alcune regole fondamentali. In particolare:
	- NON toccare l'apparecchio con mani o piedi bagnati umidi oppure a piedi nudi.
	- NON esporre l'apparecchio ad agenti atmosferici (pioggia, sole, ecc.).
	- Prima di effettuare qualsiasi operazione di manutenzione o pulizia, disinserire l'alimentazione elettrica.
	- NON alimentare l'apparecchio con coperchio aperto.

# **INDICE**

![](_page_2_Picture_10.jpeg)

![](_page_2_Picture_3.jpeg)

# **1 - DATI TECNICI**

![](_page_3_Picture_153.jpeg)

Conforme alle norme: EN 60730-1 e parti seconde;

Direttiva 2014/53/UE (RED); 2014/30/UE (EMC); 2014/35/UE (LVD)

Classificazione ErP (Reg. EU 811/2013 - 813/2013): V; 3% o VI; 4% se abbinato a caldaia con sonda esterna.

Prodotto fabbricato in Italia.

![](_page_3_Picture_7.jpeg)

# **2 - INSTALLAZIONE**

Le operazioni di installazione e manutenzione devono essere effettuate a tensione elettrica d'impianto disinserita e da personale qualificato, nel rispetto delle normative vigenti.

# 2.1 - ALIMENTAZIONE

Separare la cover frontale dalla base, premendo il tasto posto sul bordo inferiore della cover e sganciando il corpo dell'apparecchio verso l'alto come illustrato in figura.

![](_page_4_Picture_5.jpeg)

### **ALIMENTAZIONE A BATTERIE**

Per alimentare il dispositivo a batterie utilizzare 2 pile stilo alcaline tipo AA da 1,5V.

Inserire le batterie nell'apposito vano posto nella parte posteriore del dispositivo, rispettando le polarità indicate.

![](_page_4_Picture_9.jpeg)

Note: Se il dispositivo viene alimentato a rete 230V non inserire le batterie.

![](_page_4_Picture_11.jpeg)

![](_page_5_Figure_1.jpeg)

# **SEGNALAZIONE BATTERIE SCARICHE**

- 1 lampeggio al minuto a display in Stand-by: le batterie si stanno esaurendo ed è ancora possibile gestire il dispositivo, ma sono da sostituire.
- 1 lampeggio al minuto e la scritta "Low Bat" a display in Stand-by: le batterie sono esauste, non è più possibile gestire il dispositivo che andrà in OFF.

La sostituzione delle batterie può essere fatta in qualsiasi momento senza perdere le impostazioni memorizzate.

### **ALIMENTAZIONE A RETE 230V - 50Hz**

È possibile alimentare il dispositivo a corrente utilizzando l'alimentatore C800AL (opzionale) che necessita l'installazione a incasso.

Svitare la vite come da disegno e abbassare la copertura di plastica per avere accesso alla morsettiera per i collegamenti elettrici.

Nota: Utilizzare la base quadrata per scatola incasso tipo 500 e 502; base rettangolare per scatola incasso tipo 503 (vedasi anche a pag. 11).

Inserire i cavi che escono dall'alimentatore C800AL alla base del C800WIFIOTRQ.

![](_page_5_Figure_11.jpeg)

![](_page_5_Picture_12.jpeg)

![](_page_6_Picture_1.jpeg)

Chiudere e avvitare la copertura della morsettiera.

![](_page_6_Picture_3.jpeg)

![](_page_6_Picture_4.jpeg)

# 2.2 - COLLEGAMENTO ALL'IMPIANTO

![](_page_7_Picture_2.jpeg)

Le operazioni di installazione e manutenzione devono essere effettuate a tensione elettrica d'impianto disinserita e da personale qualificato, nel rispetto delle normative vigenti.

Per una corretta installazione predisporre una linea dedicata per il collegamento bus del controllo remoto.

# **COLLEGAMENTO CON ALIMENTAZIONE A BATTERIE**

![](_page_7_Picture_6.jpeg)

Svitare la vite come da disegno e abbassare la copertura di plastica per avere accesso alla morsettiera per i collegamenti elettrici.

Collegare i morsetti 2 e 4 all'impianto di riscaldamento.

![](_page_7_Figure_9.jpeg)

![](_page_7_Picture_10.jpeg)

![](_page_8_Picture_1.jpeg)

Chiudere e avvitare la copertura della morsettiera. Riagganciare la cover frontale alla base.

# **COLLEGAMENTO CON ALIMENTAZIONE A RETE 230V - 50HZ**

Se alimentato a 230 V, collegare i morsetti del C800AL all'impianto elettrico e a quello di riscaldamento come segue:

![](_page_8_Figure_5.jpeg)

![](_page_8_Picture_6.jpeg)

# 2.3 - FISSAGGIO A MURO

Per il funzionamento ottimale dell'apparecchio è consigliato installare il comando remoto ad un'altezza di circa 1,5 m dal pavimento, in posizione idonea a rilevare correttamente la temperatura dell'ambiente (vedi esempio nel disegno).

![](_page_9_Figure_3.jpeg)

# FISSAGGIO A PARETE (solo con alimentazione a batterie)

Per il fissaggio a parete è necessario rimuovere le linguette poste sul retro della base. In questo modo il comando remoto risulterà ben aderente alla parete.

![](_page_9_Figure_6.jpeg)

![](_page_9_Picture_7.jpeg)

# FISSAGGIO SU SCATOLE A INCASSO

Il comando remoto è fornito con base quadrata e rettangolare per consentire il fissaggio su scatole a incasso tipo 500-502-503.

![](_page_10_Picture_3.jpeg)

![](_page_10_Picture_4.jpeg)

![](_page_10_Picture_5.jpeg)

Riagganciare la cover frontale.

![](_page_11_Picture_2.jpeg)

Ora è possibile ridare tensione all'impianto.

![](_page_11_Picture_4.jpeg)

Alla prima accensione attendere che il dispositivo comunichi con la caldaia. Quando si spengono i led del display, il dispositivo è pronto.

![](_page_11_Picture_6.jpeg)

# **3 - UTILIZZO DA DISPOSITIVO**

Dal dispositivo è possibile selezionare la tipologia di regolazione dell'impianto di riscaldamento, le modalità di funzionamento e le temperature correnti desiderate, e attivare e modificare la gestione dell'acqua calda sanitaria.

Per personalizzare la programmazione e le temperature dell'impianto di riscaldamento occorre associare il dispositivo all'App Intelliclima+ e procedere con la relativa configurazione (vedere pag. 25 e/o manuale APP su pdf.fantinicosmi.it).

![](_page_12_Figure_4.jpeg)

# 3.1 - ACCENSIONE DISPLAY

Quando il comando remoto è in Stand-by il display è spento.

### Premere sul tasto centrale MODE fino ad attivazione dello schermo per visualizzare la temperatura ambiente.

Alla prima accensione, e in caso di impianto spento, sarà visualizzato OFF.

![](_page_12_Figure_9.jpeg)

![](_page_12_Picture_10.jpeg)

![](_page_12_Picture_11.jpeg)

# 3.2 - SELEZIONE MODALITÀ DI FUNZIONAMENTO

A display acceso premere sul tasto centrale MODE per visualizzare la modalità di funzionamento attiva.

Premere nuovamente sul tasto centrale MODE per selezionare la modalità di funzionamento desiderata.

![](_page_13_Picture_4.jpeg)

# **GFF - PROGRAMMA SPEGNIMENTO**

Nella modalità OFF l'impianto di riscaldamento è spento. Durante la stagione INVERNO mantiene la temperatura antigelo, se non disabilitata (vedere manuale APP su pdf. fantinicosmi.it).

![](_page_13_Picture_101.jpeg)

Ta antigelo impostabile da 2 ÷ 7 °C

### **HRN** - PROGRAMMA MANUALE

Il comando remoto mantiene una temperatura fissa, per un tempo illimitato, fino a che non verrà selezionato un altro programma.

![](_page_13_Figure_11.jpeg)

Tman impostabile da 2 ÷ 40°C

![](_page_13_Picture_14.jpeg)

# - PROGRAMMA SETTIMANALE "AUTOMATICO" \*

Il dispositivo segue programmi orari (predefiniti e modificabili dall'utente, vedere manuale OFF 5°C Relation of the profilm of an international contribution and actual the profile associare ad ogni quarto APP su pdf.fantinicosmi.it) su profilo settimanale. È possibile associare ad ogni quarto d'ora una delle tre temperature programmabili (off/antigelo, temperatura di comfort e temperatura di economy) per ogni giorno della settimana.

![](_page_14_Figure_3.jpeg)

```
Tcom impostabile da 2 ÷ 40 °C
```
Teco impostabile da 2 ÷ 40 °C

Nota: Tcom > Teco

# HOL - PROGRAMMA GIORNALIERO <mark>"HOLIDAY"</mark> \*

Il dispositivo segue programmi orari (predefiniti e modificabili dall'utente, vedere manuale APP su pdf.fantinicosmi.it) su profilo giornaliero. È possibile associare ad ogni quarto d'ora una delle tre temperature programmabili (off/antigelo, temperatura di comfort e temperatura di economy). Questa sequenza sarà ripetuta, identica, tutti i giorni.

![](_page_14_Figure_9.jpeg)

24:00 h <u>7:00 17:00 17:00 17:00 17:00 17:00 17:00 17:00 17:00 17:00 17:00 17:00 17:00 17:00 17:00 17:00 17:00 17:00 17:0</u> \* Per utilizzare questa modalità è necessario impostare giorno e ora corrente dal menù utente (vedere pag. 19) o da App (vedere manuale APP su pdf.fantinicosmi.it).

![](_page_14_Picture_11.jpeg)

# - PROGRAMMA ACQUA CALDA SANITARIA (GIORNALIERO) \*\*

TCOM 20°C della produzione di acqua calda sanitaria. Questa funzione è disponibile solo se la scheda di caldaia è configurata per la gestione

per la produzione di acqua calda sanitaria. ACS), durante il funzionamento ESTATE o INVERNO il controllo remoto è in grado di Se abilitata la modalità di funzionamento "ACS" (vedere pag. 21 - paragrafo Abilitazione gestire anche un programma temperature in determinate fasce orarie della giornata

dall'utente (vedere manuale APP su pdf.fantinicosmi.it) per cui sarà possibile associare Il controllo remoto contiene al suo interno un programma standard per la gestione della produzione di acqua calda sanitaria che può essere liberamente modificato ad ogni quarto d'ora uno dei due livelli di temperatura: Tcom e Teco (temperatura di comfort e temperatura di economy).

tornerà ai valori impostati inizialmente. Per modificare definitivamente la temperatura è necessario accedere all'App Intelliclima+ (vedere manuale APP su pdf.fantinicosmi.it). Accedendo a questa modanta dal dispositivo e possibile modificare temporarieamente<br>la temperatura Tcom / Teco corrente e al successivo avanzamento sulla fascia di profilo Accedendo a questa modalità dal dispositivo è possibile modificare temporaneamente

![](_page_15_Figure_6.jpeg)

Tcoм impostabile secondo limiti caldai<mark>a</mark> Teco impostabile secondo limiti caldaia

Nota: Tcom > Teco

\*\* Modalità visibile solo se attivata da dispositivo (vedere pag. 21-22 - paragrafo Abilitazione ACS) o da App (vedere manuale APP su pdf.fantinicosmi.it).

\* Per utilizzare questa modalità è necessario impostare giorno e ora corrente dal menù utente (vedere pag. 19) o da App (vedere manuale APP su pdf.fantinicosmi.it).

![](_page_15_Picture_11.jpeg)

![](_page_15_Picture_12.jpeg)

# - PROGRAMMA TEMPORANEO "JOLLY" \*\*\*

È possibile scegliere di mantenere una certa temperatura per un determinato numero di ore, dopodiché il sistema ritornerà al programma attivo in precedenza.

![](_page_16_Figure_3.jpeg)

TJ: Temperatura impostabile 2 ÷ 40°C.

Esempio: Automatico + Jolly a17 °C per 1 settimana. Concluso il periodo Jolly il comando remoto riprende il funzionamento con programma automatico.

\*\*\* Modalità visibile solo se attivata da App (vedere manuale APP su pdf.fantinicosmi.it).  $\frac{2}{\sqrt{2}}$ 

Il salvataggio delle modifiche è confermato con un lampeggio dell'ultimo parametro visualizzato. Al termine del salvataggio il display tornerà in Stand-by. 24:00 h

# 3.3 - MODIFICA DELLA TEMPERATURA

![](_page_16_Picture_9.jpeg)

A display acceso, premendo le frecce UP o DOWN è possibile modificare il valore della temperatura desiderata (Set Point). Il valore viene incrementato o diminuito con step di 0,1°C.

In modalità AUT, HOL e ACS la modifica della temperatura effettuata da dispositivo sarà temporanea e tornerà ai valori impostati inizialmente al successivo avanzamento sulla fascia di profilo. Per modificare definitivamente la temperatura desiderata è necessario accedere all'App Intelliclima+ (vedere manuale APP su pdf.fantinicosmi.it).

Il salvataggio delle modifiche è confermato con un lampeggio dell'ultimo parametro visualizzato. Al termine del salvataggio il display tornerà in Stand-by.

![](_page_16_Picture_13.jpeg)

# 3.4 - FUNZIONI BASE

Per modificare le funzioni di base è possibile accedere al menù impostazione base:

![](_page_17_Figure_3.jpeg)

Il salvataggio delle modifiche è confermato con un lampeggio dell'ultimo parametro visualizzato. Al termine del salvataggio il display tornerà in Stand-by.

# **MENÙ IMPOSTAZIONI BASE**

### **Access point**

Permette di iniziare la procedura di associazione tra dispositivo e App (vedere pag. 25 e/o manuale APP su pdf.fantinicosmi.it).

Trascorsi circa 15 minuti il dispositivo tornerà all'impostazione di default OFF.

Valore di default = OFF

OFF Access Point disabilitato

ON Access Point abilitato

![](_page_17_Picture_12.jpeg)

![](_page_17_Picture_13.jpeg)

### d<sup>RY</sup> Impostazione giorno corrente \*

Permette di impostare il giorno corrente necessario alla gestione delle fasce di programmazione settimanale (modalità AUT e ACS).

Valore di default all'accensione = 1

Valori impostabili = 1 ÷ 7

 $1 =$ lunedì;  $2 =$ martedì;  $3 =$ mercoledì;  $4 =$ giovedì;  $5 =$ venerdì;  $6 =$ sabato;  $7 =$ domenica;

#### Impostazione orario corrente (ora) \* h.

Permette di impostare l'ora corrente necessaria alla gestione delle fasce di programmazione giornaliera e settimanale (modalità AUT, HOL e ACS).

Valore di default all'accensione = 00

Valori impostabili = 00 ÷ 23

### $\mathbb{N} \cap \mathbb{N}$  moostazione orario corrente (minuti) \*

Permette di impostare l'ora corrente necessaria alla gestione delle fasce di programmazione giornaliera e settimanale (modalità AUT, HOL e ACS).

Valore di default all'accensione = 00

Valori impostabili = 00 ÷ 59

### Firmware

In questa schermata puoi vedere la versione del firmware release.

### **SEE** Acqua calda sanitaria Teco

Permette di impostare la temperatura "economy" dell'acqua calda sanitaria per una regolazione che tiene in maggior conto il risparmio energetico, come ad esempio, durante la notte o quando si è assenti per brevi periodi di tempo.

Valore di default Set Point = 40°C

Valori impostabili = Allineamento automatico con limiti caldaia

Nota: Tcom > Teco

\* Quando il dispositivo verrà configurato in WiFi, data e ora si imposteranno in automatico.

![](_page_18_Picture_22.jpeg)

# **SEC** Acqua calda sanitaria Tcom

Permette di impostare la temperatura "comfort" dell'acqua calda sanitaria per una regolazione adatta ai momenti da trascorrere in casa.

Valore di default Set Point = 50°C

Valori impostabili = Allineamento automatico con limiti caldaia

Nota: Tcom > Teco

### Comunicazione istantanea

Permette una comunicazione istantanea tra dispositivo e APP durante il funzionamento a batterie. A comunicazione avvenuta il dispositivo tornerà a comunicare con le cadenze presettate (default ogni 30 min, vedere manuale APP su pdf.fantinicosmi.it).

Valore di default = OFF

OFF disabilitato

ON abilitato

Nota: durante il funzionamento a rete 230V la comunicazione passa automaticamente a frequenza istantanea e questa funzione non è visibile.

### $r5$ : Reset impostazioni base (menù utente)

Dopo aver abilitato e confermato il reset, il display si spegne e le impostazioni del menù utente sono riportate ai valori di default.

Valore di default = NO

NO Reset disabilitato

YES Reset abilitato

### Password

Per impedire ad altri utenti la modifica delle impostazioni del comando remoto è possibile inserire una password che bloccherà i tasti.

Per abilitare questa funzione, scegliere un codice di accesso con un valore da 1 a 999. Questo codice dovrà essere inserito, seguito dal tasto MODE, per poter accedere a qualsiasi impostazione del comando remoto, dalla regolazione della temperatura, ai parametri base o avanzati.

Per disabilitare il blocco tasti impostare il valore "0".

![](_page_19_Picture_21.jpeg)

# 3.5 - FUNZIONI AVANZATE

Ulteriori impostazioni del comando remoto possono essere modificate nel menù Funzioni Avanzate:

![](_page_20_Figure_3.jpeg)

Le operazioni di modifica dei valori ai parametri da P01 a P07 è raccomandata ad un personale competente e qualificato.

Il salvataggio delle modifiche è confermato con un lampeggio dell'ultimo parametro visualizzato. Al termine del salvataggio il display tornerà in Stand-by.

![](_page_20_Picture_6.jpeg)

# **MENÙ FUNZIONI AVANZATE**

### Protocollo di comunicazione

Questa funzione visualizza il protocollo utilizzato per comunicare con la caldaia.

PLS = OpenTherm® Plus

### Abilitazione ACS

Questa funzione permette di abilitare la gestione dell'acqua calda sanitaria.

Valore di default = OFF

OFF Disabilitato

ON Abilitato

# PHE Temperatura acqua riscaldamento per regolazione a punto fisso

Questa funzione permette di impostare la temperatura dell'acqua calda di mandata del riscaldamento con regolazione a punto fisso.

Di default il dispositivo è presettato per impianti a RADIATORI; tali impostazioni sono modificabili da APP (vedere manuale APP su pdf.fantinicosmi.it).

![](_page_21_Picture_110.jpeg)

\* Questi valori si allineano in automatico con i limiti caldaia.

### PO4 Temperatura antigelo

Questa funzione evita il blocco dell'impianto dovuto al possibile congelamento delle tubazioni durante il periodo invernale.

Valore di default = 5°C

OFF = spento

2.0°C ÷ 7.0°C Valori antigelo

![](_page_21_Picture_20.jpeg)

### POS Tipo regolazione

È possibile selezionare il tipo di regolazione che si desidera utilizzare.

- Punto fisso: viene impostata una temperatura fissa dell'acqua di mandata in base al tipo di impianto selezionato: Radiatori, Fan Coil, Pannelli Radianti (vedere anche pag. 22 - parametro P03);
- Regolazione climatica: la temperatura di mandata viene corretta in funzione della temperatura esterna per ottenere una temperatura ambiente costante. I relativi parametri sono settati di default per impianti a RADIATORI e personalizzabili solo da APP (vedere manuale APP su pdf.fantinicosmi.it);
- Correzione ambiente: la temperatura di mandata richiesta dal dispositivo viene corretta in funzione al valore del parametro di correzione impostato.

Valore di default = FP

FP: Punto fisso

FPC: Punto fisso con correzione ambiente

CL: Climatica

CLC: Climatica con correzione ambiente

### PO<sub>6</sub> Stagione

Modificare la stagione per attivare la regolazione in modalità di riscaldamento con ACS o solo ACS.

Valore di default = WI

WI = Inverno (Riscaldamento + ACS se abilitata)

SU = Estate (solo ACS se abilitata)

### Reset delle funzioni avanzate

Dopo aver abilitato il reset, tutte le impostazioni del comando remoto vengono riportate ai valori di default.

Valore di default = NO

NO = Reset disabilitato

YES = Reset abilitato

![](_page_22_Picture_21.jpeg)

# 3.6 - PANORAMICA PRINCIPALI FUNZIONI MODIFICABILI

![](_page_23_Picture_190.jpeg)

### ULTERIORI IMPOSTAZIONI DA APP

![](_page_23_Picture_191.jpeg)

![](_page_23_Picture_5.jpeg)

![](_page_23_Picture_6.jpeg)

# **4 - UTILIZZO DA APP**

È possibile procedere solo con la configurazione dei parametri dell'impianto anche senza configurare subito il dispositivo alla rete WiFi effettiva della casa (vedere manuale APP su pdf.fantinicosmi.it).

# 4.1 - INSTALLAZIONE APP

Scaricare l'APP Intelliclima+ disponibile gratuitamente su Google Play Store ed Apple Store.

Inquadrando il QR-code verrai indirizzato direttamente al link.

![](_page_24_Picture_6.jpeg)

Installare l'APP e alla prima attivazione creare un account inserendo il nome utente e password (per questa operazione è necessaria una connessione dati attiva).

Procedere nella configurazione creando una CASA e seguire la procedura guidata dell'APP. In alternativa potete aggiungere il DISPOSITIVO ad una casa già configurata in precedenza.

![](_page_24_Picture_9.jpeg)

# 4.2 - ASSOCIAZIONE DISPOSITIVO

Abilitare il dispositivo in modalità AP dal menù utente:

![](_page_25_Figure_3.jpeg)

Il salvataggio delle modifiche è confermato con un lampeggio dell'ultimo parametro visualizzato. Al termine del salvataggio il display tornerà in Stand-by.

Il dispositivo resterà in modalità AP attiva per 15 minuti circa.

Proseguire con la configurazione aggiungendo il dispositivo C800WIFIOTRQ e seguire la procedura guidata dell'APP (vedere manuale APP su pdf.fantinicosmi.it).

Il Serial Number del dispositivo è indicato nell'etichetta interna al prodotto.

![](_page_25_Picture_9.jpeg)

Nota: per ulteriori specifiche sul funzionamento del dispositivo tramite APP Intelliclima+ fare riferimento al manuale dedicato, disponibile in formato digitale e in diverse lingue inquadrando il codice QR riportato qui sotto e digitando il codice prodotto C800WIFIOTRQ.

![](_page_26_Figure_2.jpeg)

Per maggiori informazioni e assistenza rivolgiti al tuo installatore di fiducia oppure scrivi a supportotecnico@fantinicosmit.it indicando modello in uso e la problematica riscontrata.

# **5 - SMALTIMENTO**

![](_page_26_Picture_5.jpeg)

Il simbolo del cestino con le rotelle a cui è sovrapposta una croce indica che i prodotti vanno raccolti e smaltiti separatamente dai rifiuti domestici. Le batterie e gli accumulatori integrati possono essere smaltiti insieme al prodotto. Verranno separati presso i centri di riciclaggio. Una barra nera indica che il prodotto è stato introdotto sul mercato dopo il 13 agosto 2005. Partecipando alla raccolta differenziata di prodotti e batterie, si contribuisce allo smaltimento corretto di questi materiali e quindi a evitare possibili conseguenze negative per

l'ambiente e la salute umana. Per informazioni più dettagliate sui programmi di raccolta e riciclaggio disponibili nel proprio paese, rivolgersi alla sede locale o al punto vendita in cui è stato acquistato il prodotto.

# **6 - CONDIZIONI GENERALI DI GARANZIA**

La garanzia convenzionale ha durata di 24 mesi, che decorrono dalla data di installazione dell'apparecchiatura. La garanzia copre tutte le parti dell'apparecchiatura, ad esclusione di quelle soggette a normale usura derivante dall'impiego.

![](_page_26_Picture_10.jpeg)

# $HIC \in$

![](_page_27_Picture_1.jpeg)

# **FANTINI COSMI S.p.A.**

Via dell'Osio, 6 - 20049 Caleppio di Settala, Milano - ITALY Tel. +39 02 956821 - info@fantinicosmi.it www.fantinicosmi.it

SUPPORTO TECNICO supportotecnico@fantinicosmi.it

EXPORT DEPARTMENT export@fantinicosmi.it